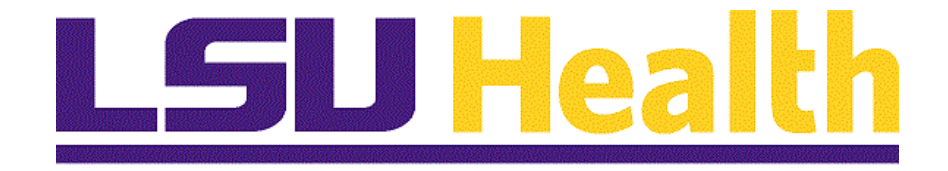

# **Edit & Budget Check Fluid**

**Version Date: April 14, 2023**

## Table of Contents

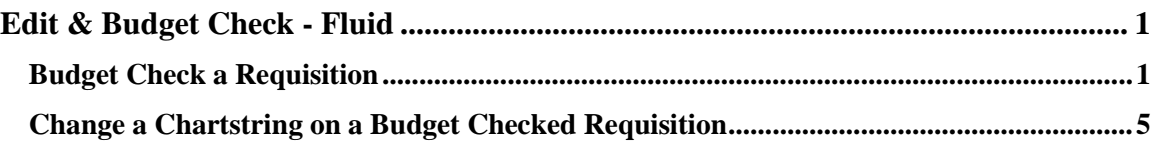

## <span id="page-2-0"></span>**Edit & Budget Check - Fluid**

### <span id="page-2-1"></span>**Budget Check a Requisition**

#### **Topic Contents:**

- **1.** Purchasing tile navigation
- **2.** Find an Existing Value
- **3.** Budget Check Process
- **4.** Process Monitor panel
	- **a.** Run Status options
	- **b.** What does the Run Status tell you?
- **5.** Valid Budget Check

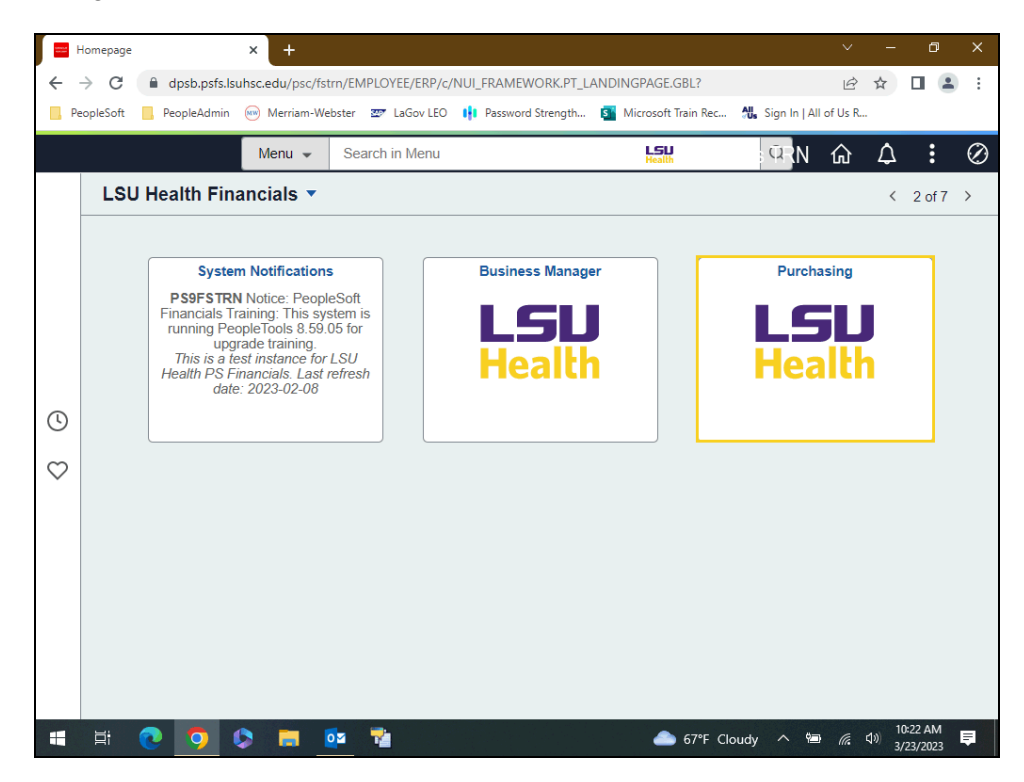

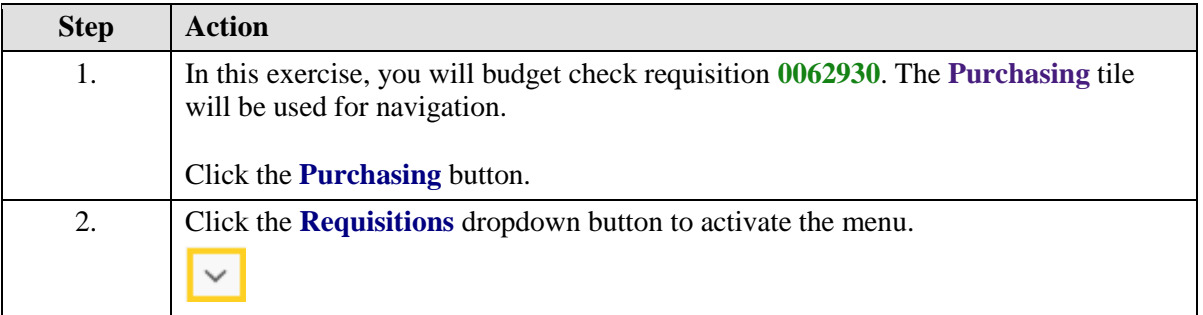

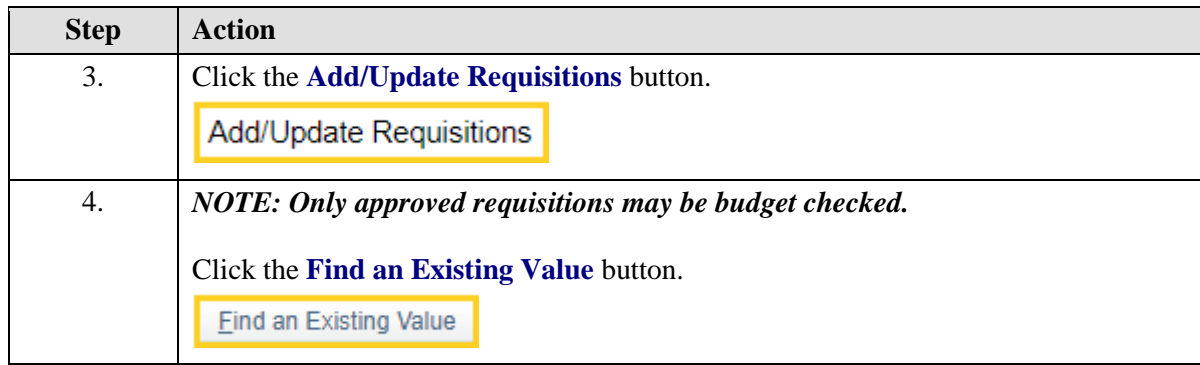

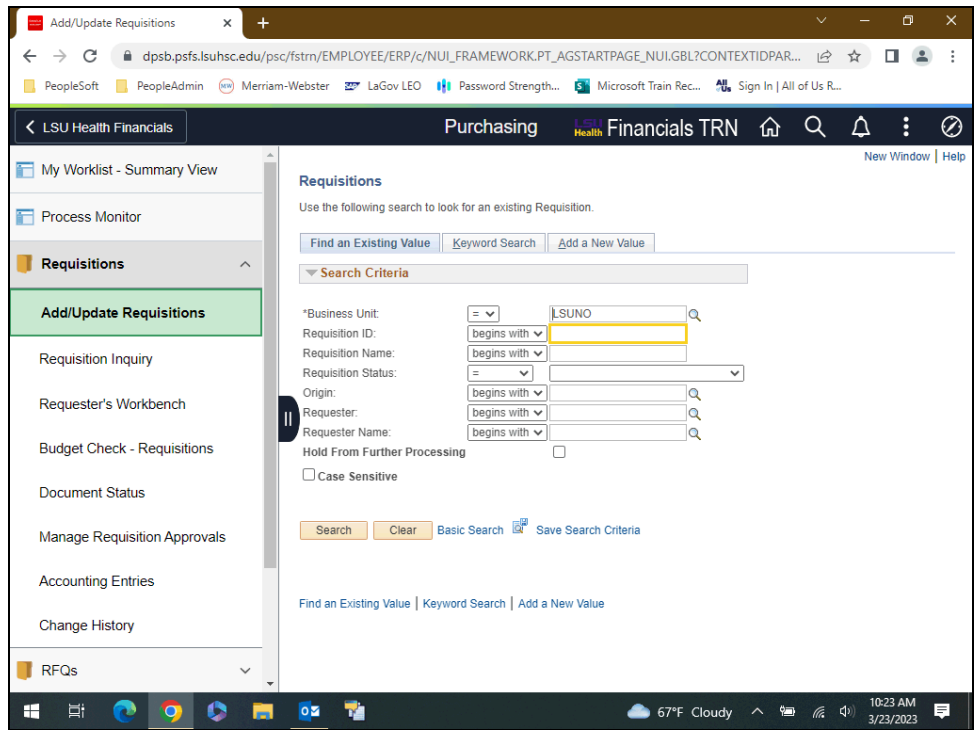

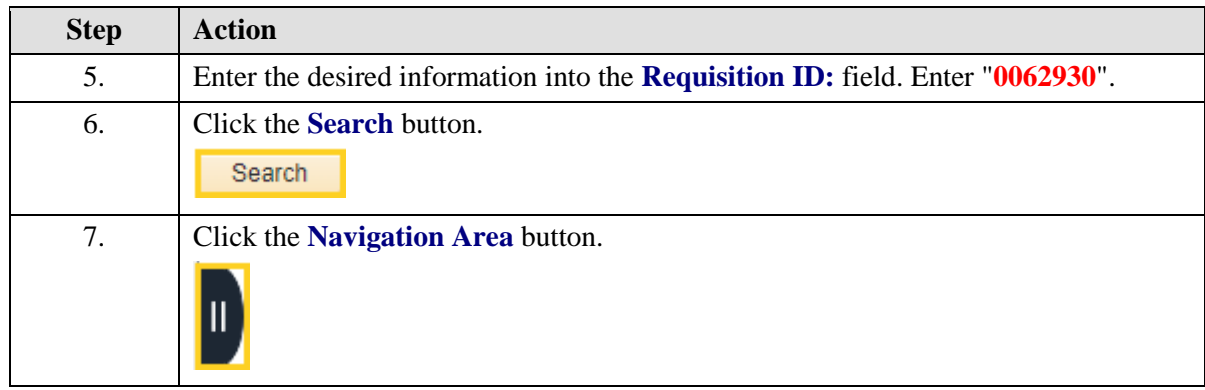

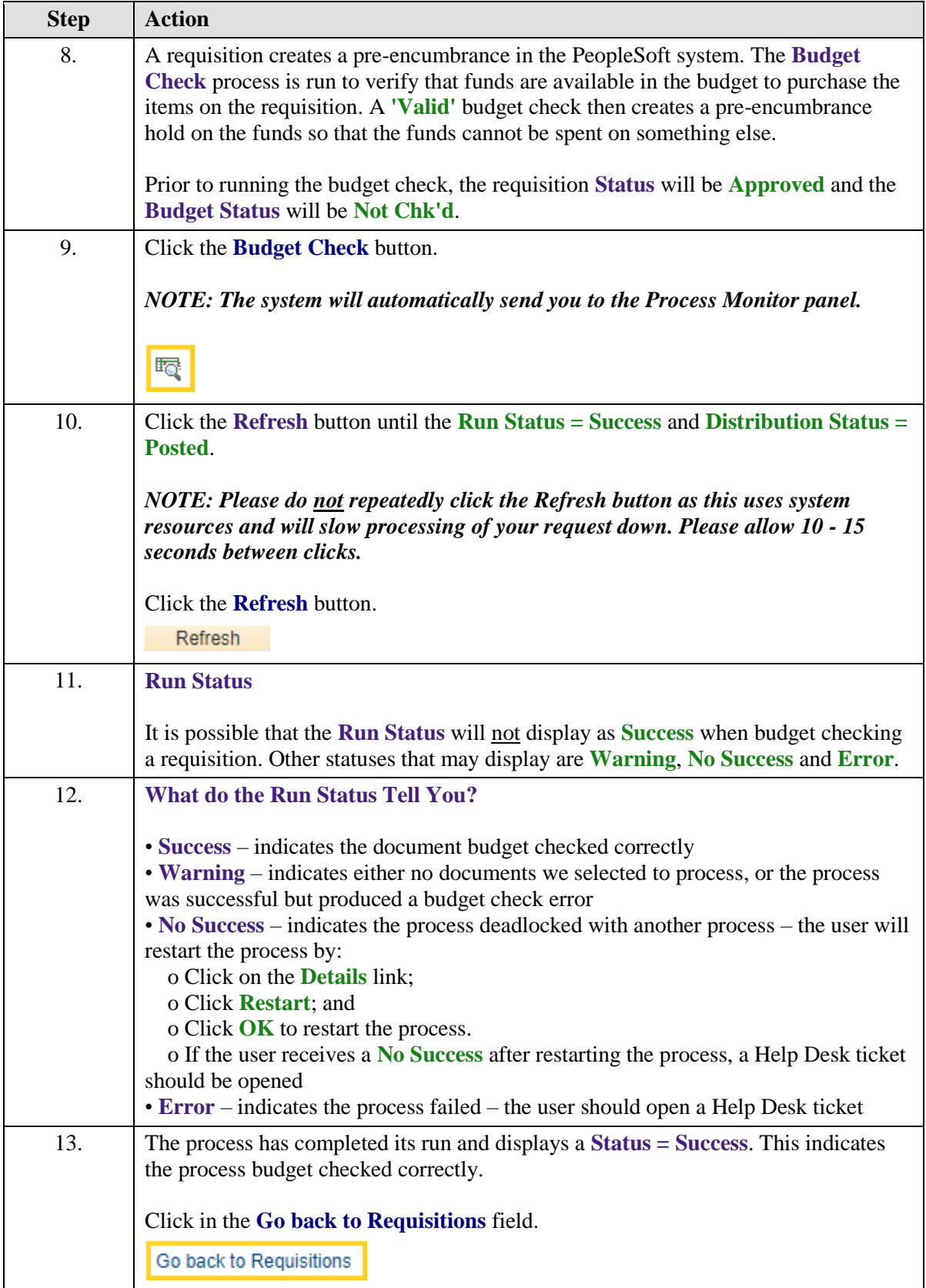

<span id="page-5-0"></span>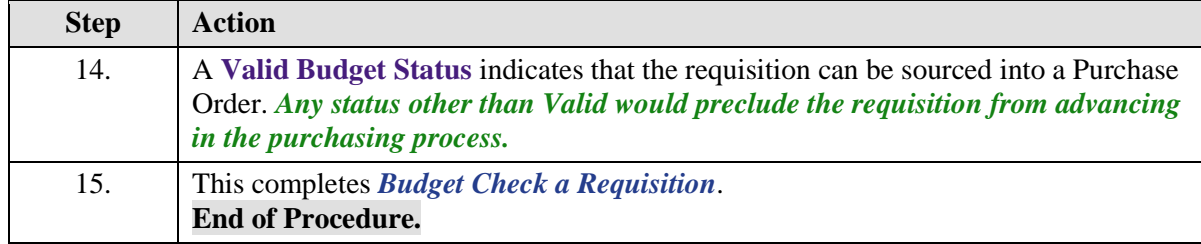

## **Change a Chartstring on a Budget Checked Requisition**

#### **Topic Contents:**

- **1.** Requirements
- **2.** Navigation
- **3.** Search parameters
- **4.** Scenario
- **5.** Schedule page
	- **a.** Add a row
		- **1)** Prompt box
	- **b.** Cancel row
		- **1)** Has row been sourced?
	- **c.** Add chartstring information on new row
- **6.** Distribution page
- **a.** Change Account code
- **7.** Save

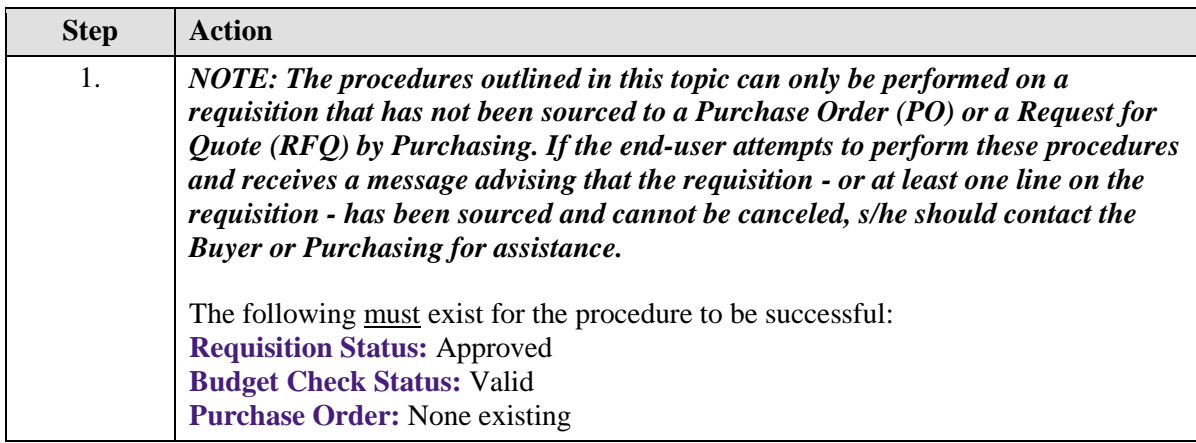

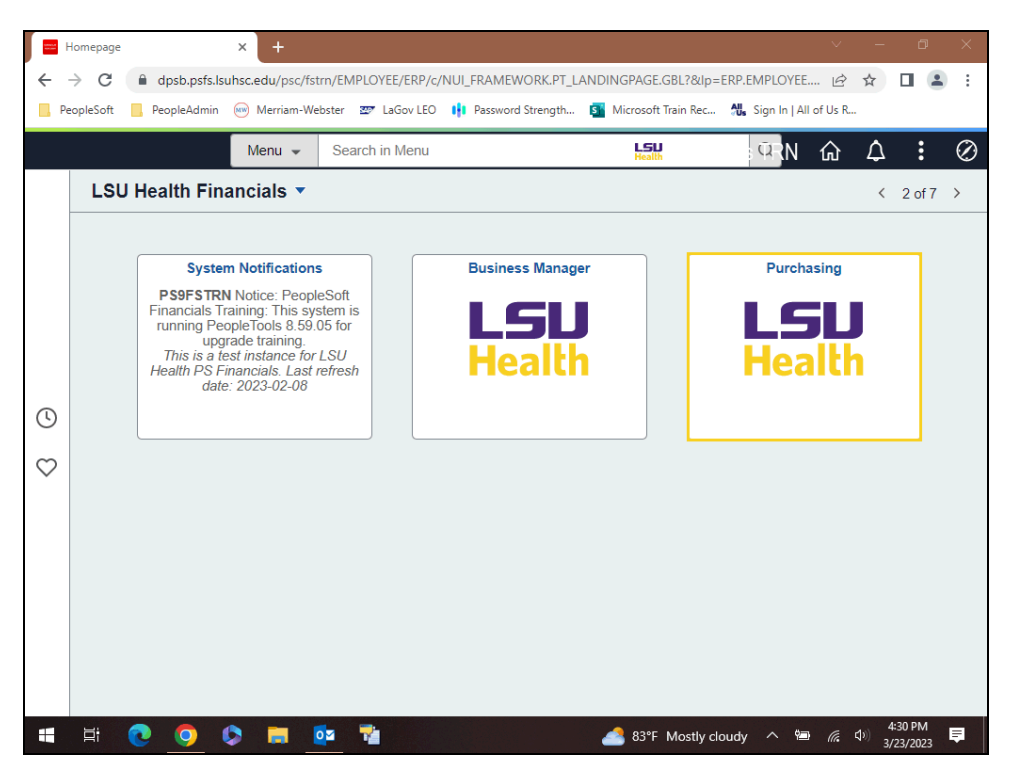

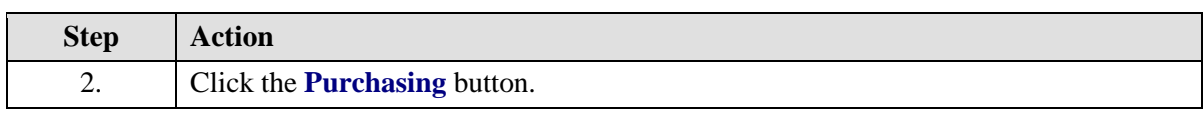

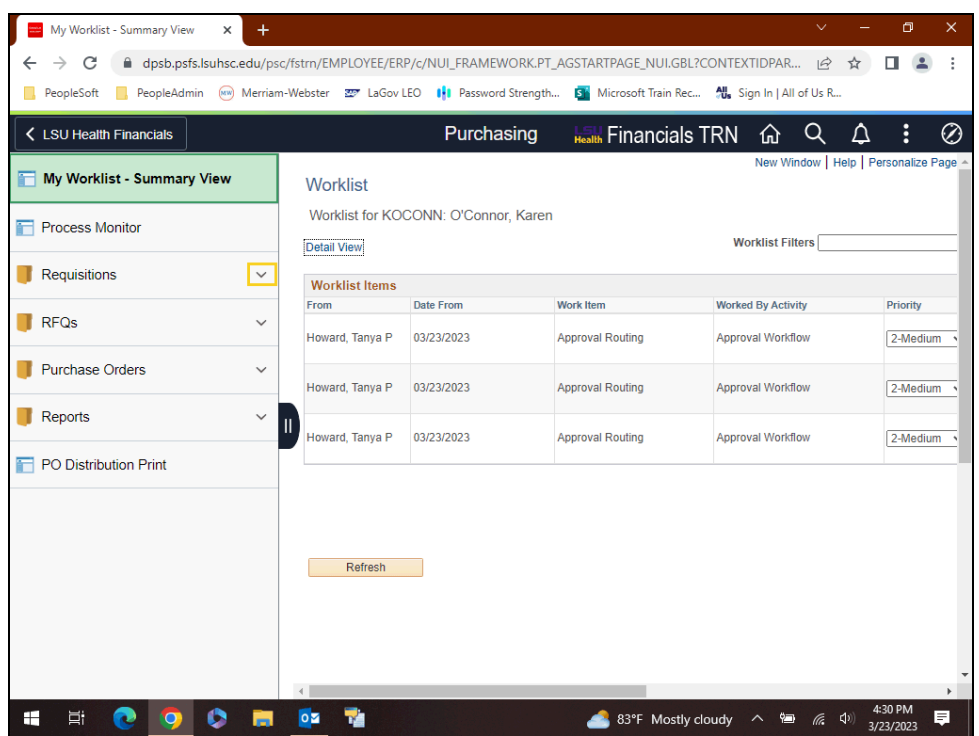

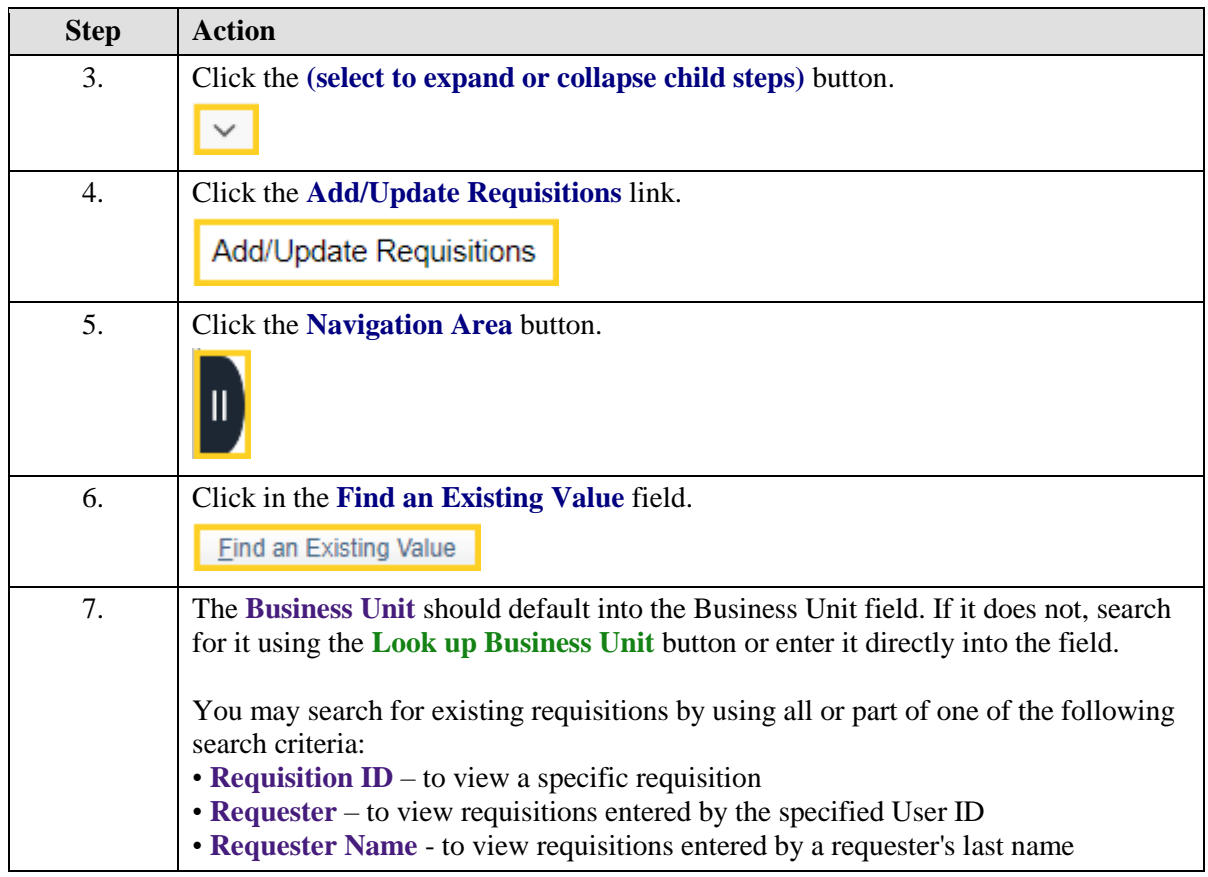

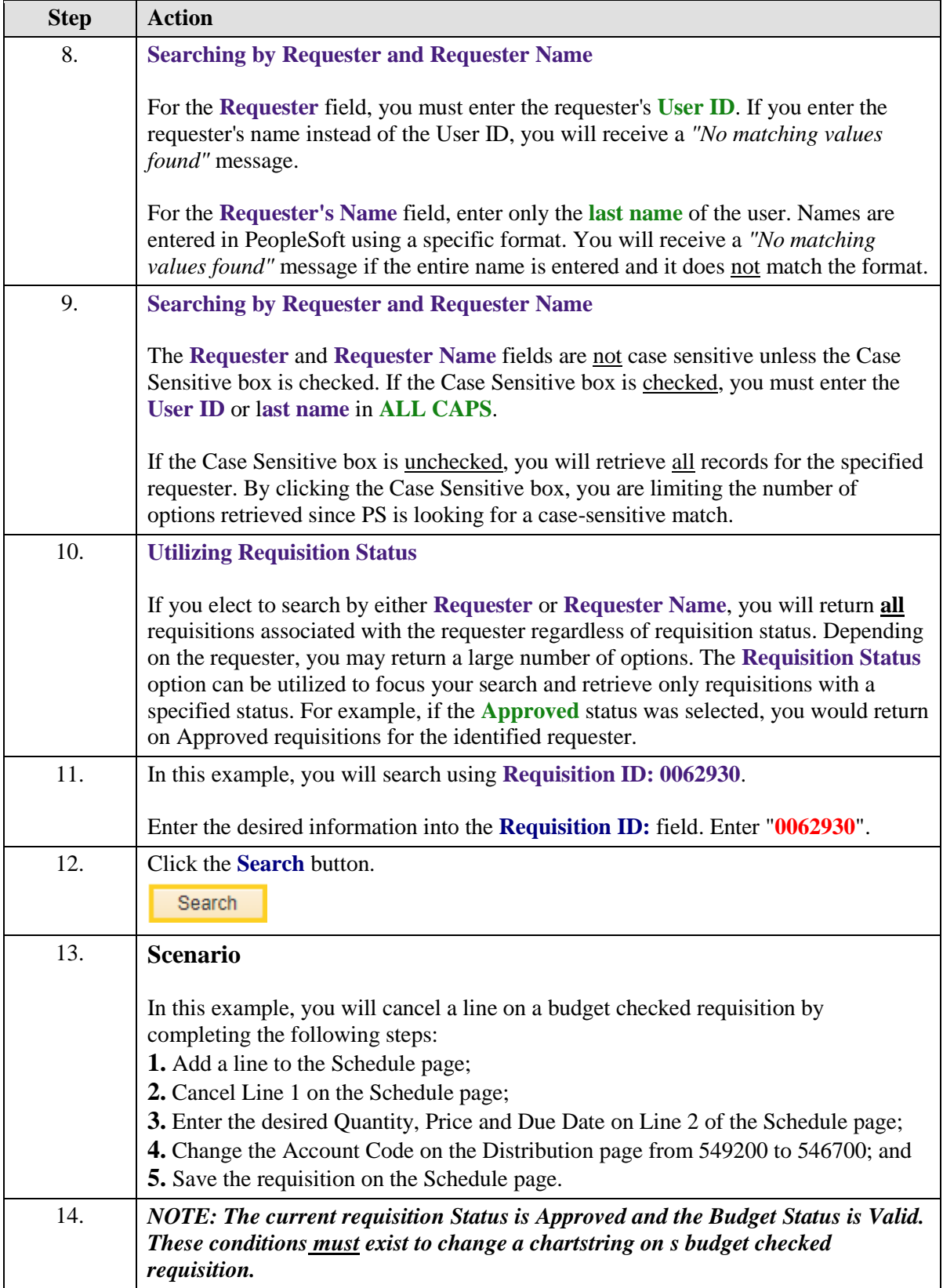

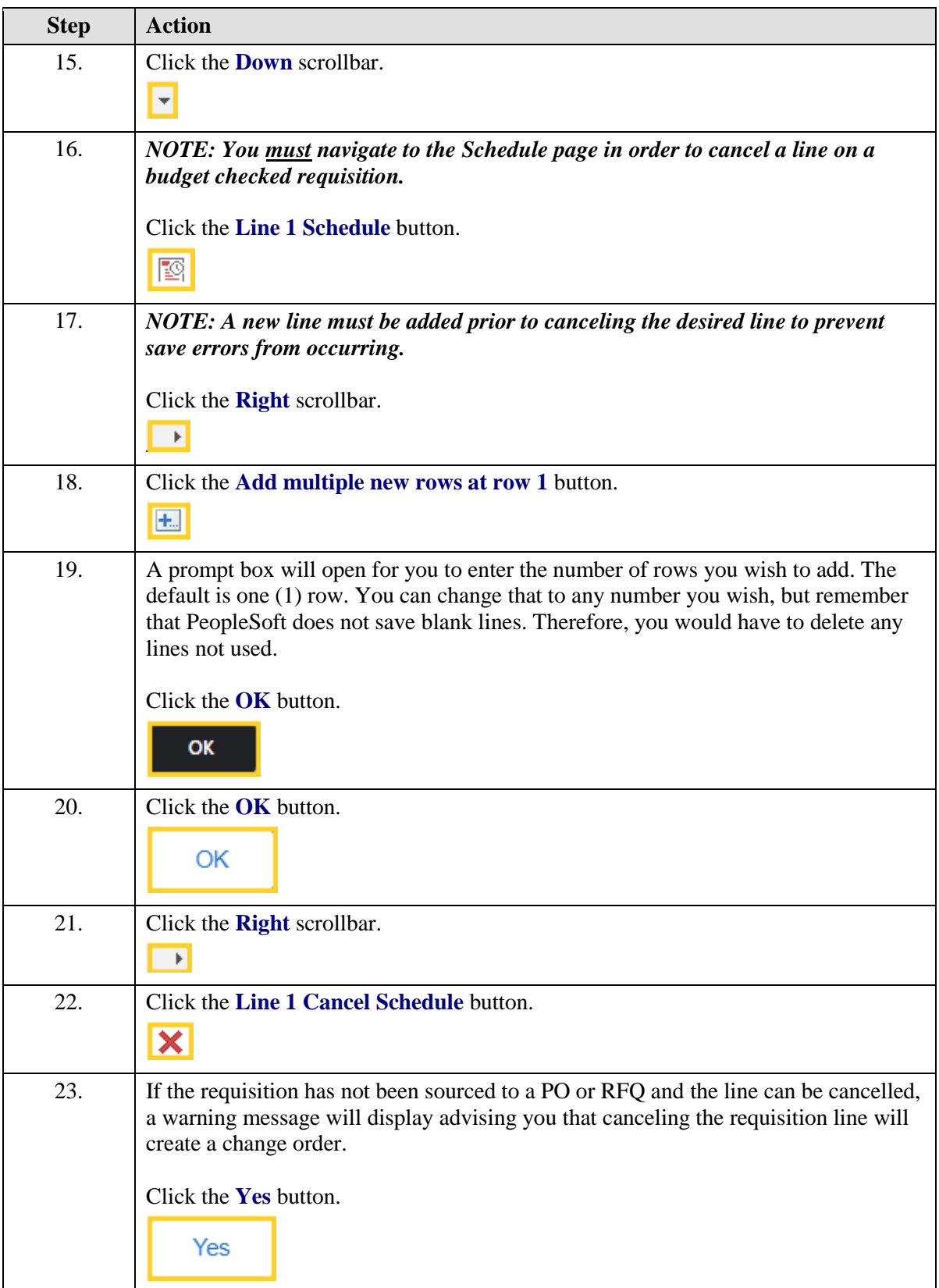

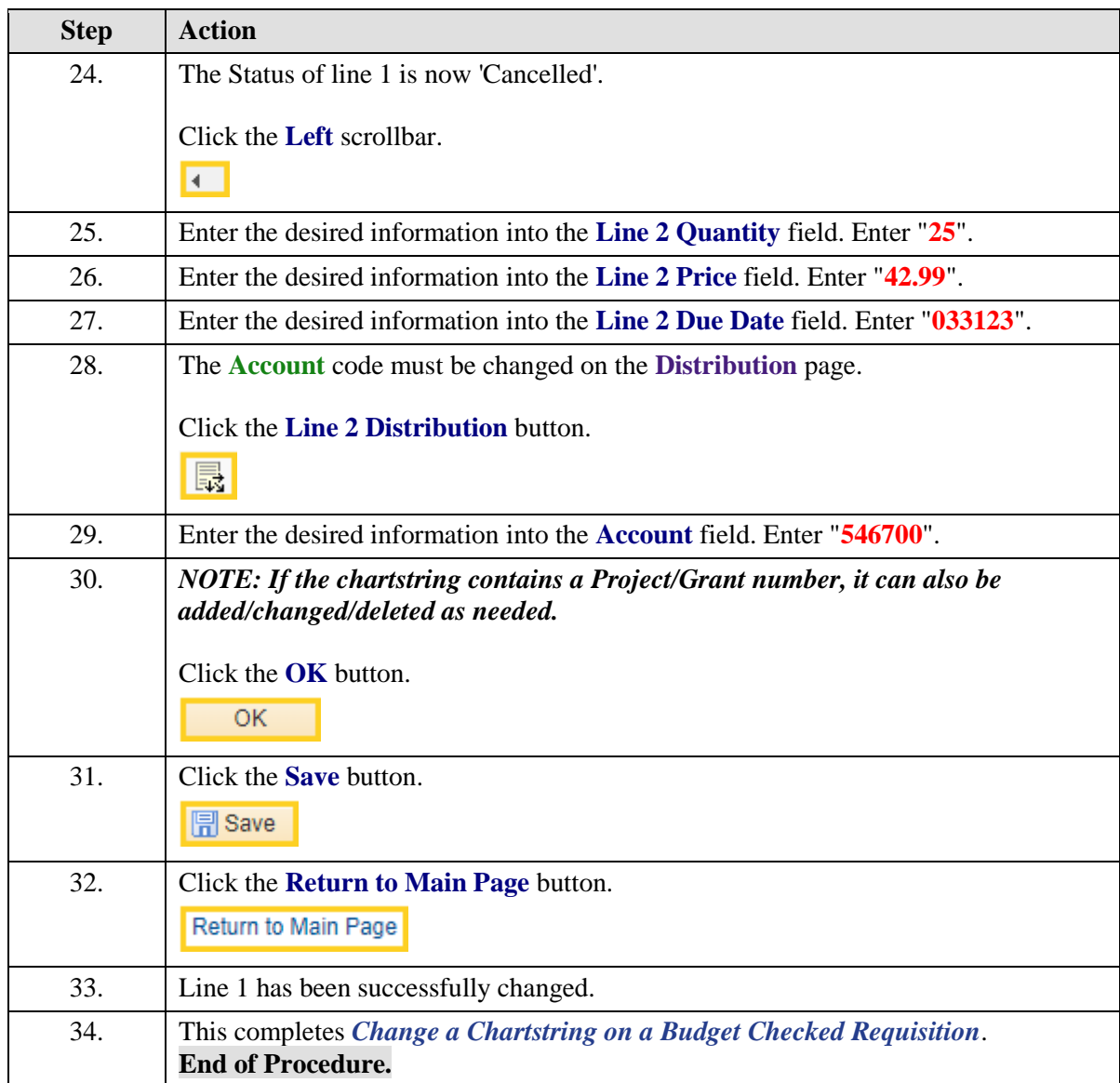